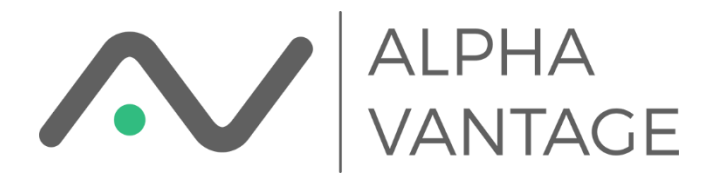

## Individual Install from Google Workspace Marketplace

The Alpha Vantage Google Sheets Add-on can be installed for an individual through the Google Workspace Marketplace. The quickest way is to open a new spreadsheet and under the Add-ons menu choose "Get Add-ons."

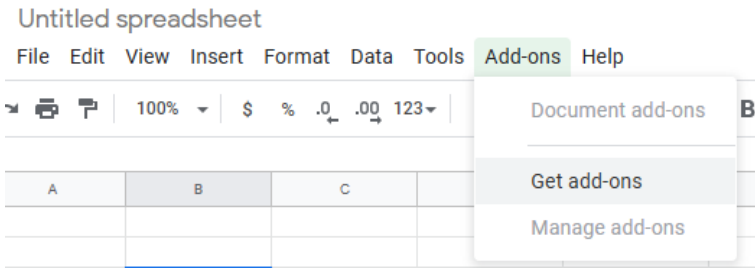

This will bring you to the Google Workspace Marketplace. Search for "Alpha Vantage Market Data" and click through. You should see

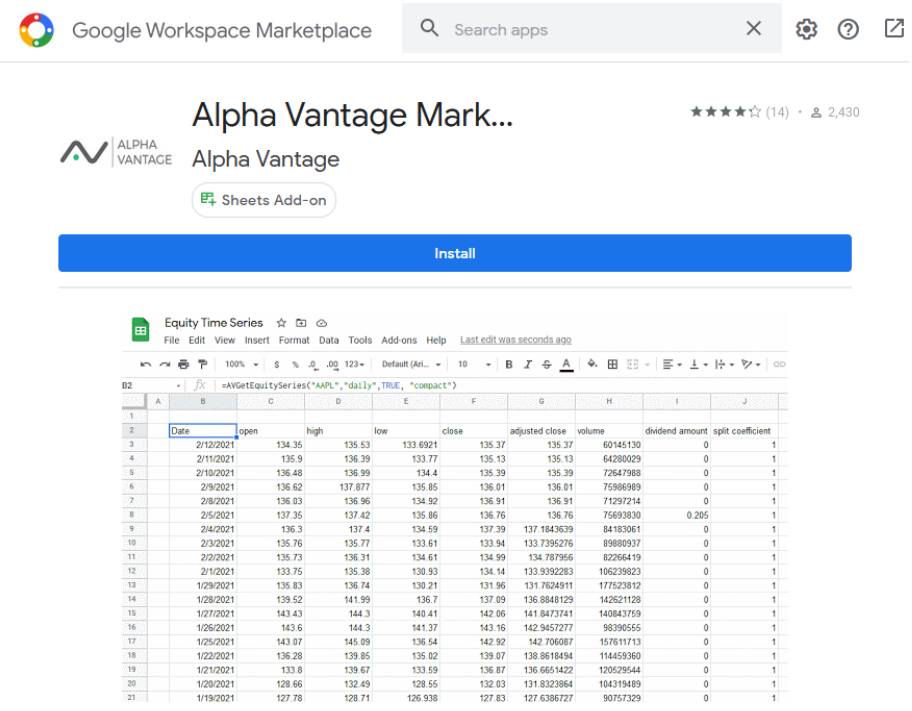

Click the "Install" button to install the Add-on. Google will request that you approve permissions necessary for the Addon to function. This will look like

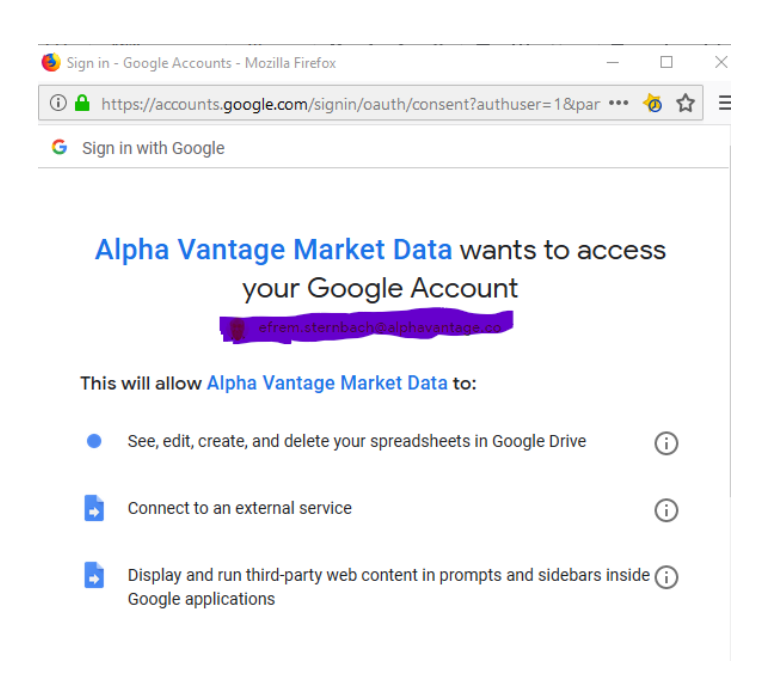

Please click "Allow" to enable the Add-on. If successful you should see a confirmation screen. Refresh your browser window to make sure the Add-on menu is initialized. Then enter your API Key

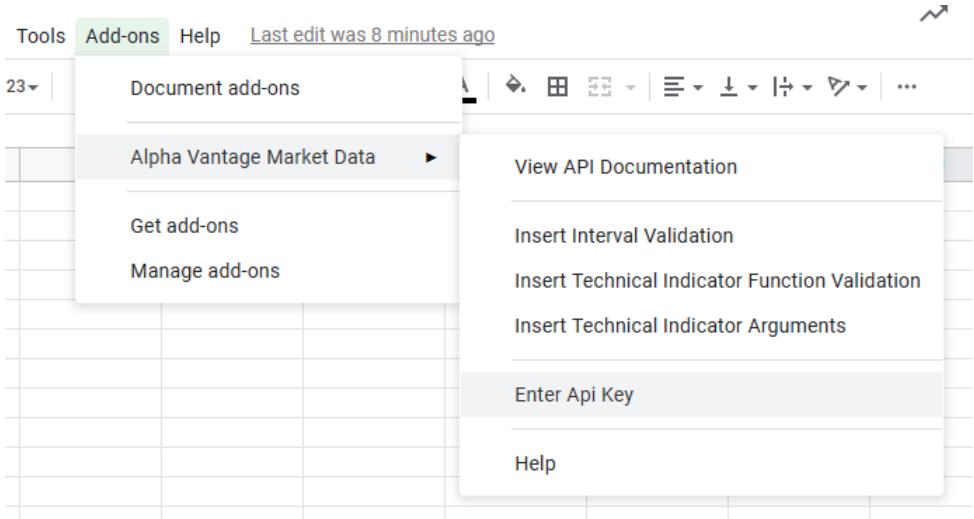

which will open a dialog where you can enter your API Key.

You're ready to go!